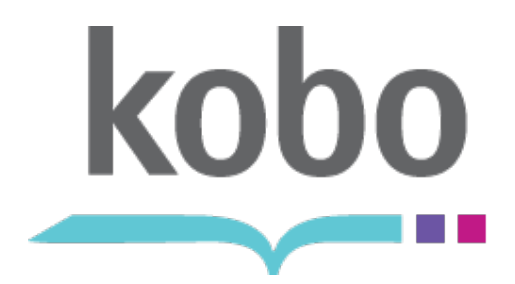

Kobo Desktop Application

# **MAC OS SETUP**

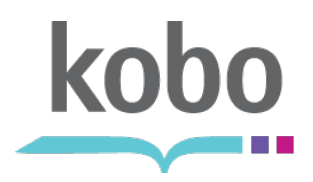

#### **Connect eReader via USB**

Using the supplied USB cable, Connect the Kobo eReader to

your computer: • Must be a compatible Intelbased Mac Desktop or Laptop

The eReader's storage memory will mount automatically on the user's desktop.

Double click the eReader's folder.

# $M$ 133  $H$   $C$  $\overline{1}$   $\overline{1}$   $\overline{1}$   $\overline{2}$   $\overline{1}$   $\overline{2}$   $\overline{1}$   $\overline{2}$   $\overline{1}$   $\overline{2}$   $\overline{1}$   $\overline{2}$   $\overline{2}$   $\overline{2}$   $\overline{2}$   $\overline{2}$   $\overline{2}$   $\overline{2}$   $\overline{2}$   $\overline{2}$   $\overline{2}$   $\overline{2}$   $\overline{2}$   $\overline{2}$   $\overline{$ Q ⊕ ੇ Califico коволнамола

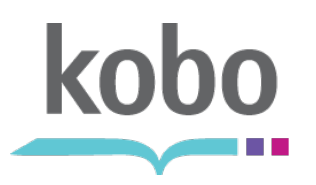

#### **Open Desktop Installers Folder**

Open the "Desktop Installers"

folder.<br>• The "Desktop Installers" contains the applications required to download and install the latest version of the Kobo Desktop Application.

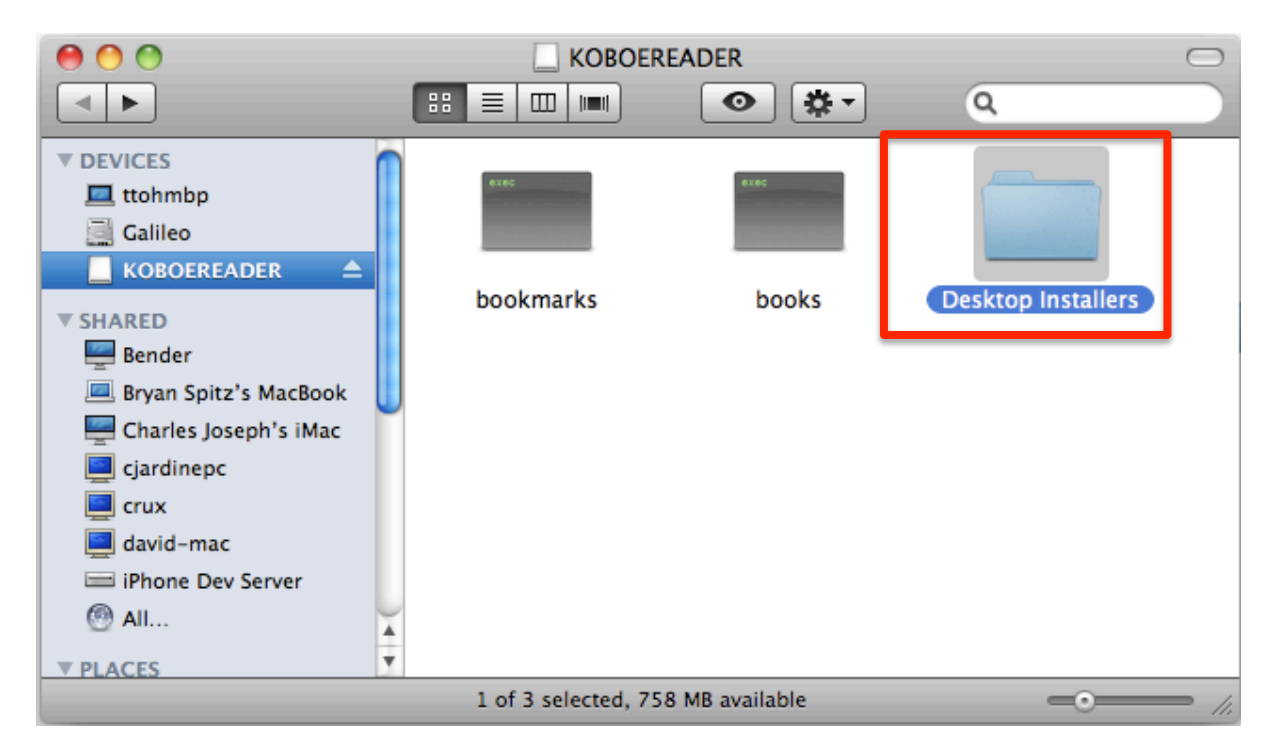

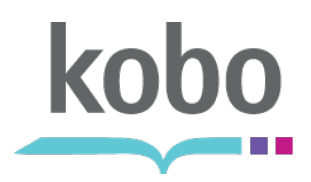

## **Select your platform**

Select your current operating system platform.

• For Mac, select the folder labeled "Mac OS X".

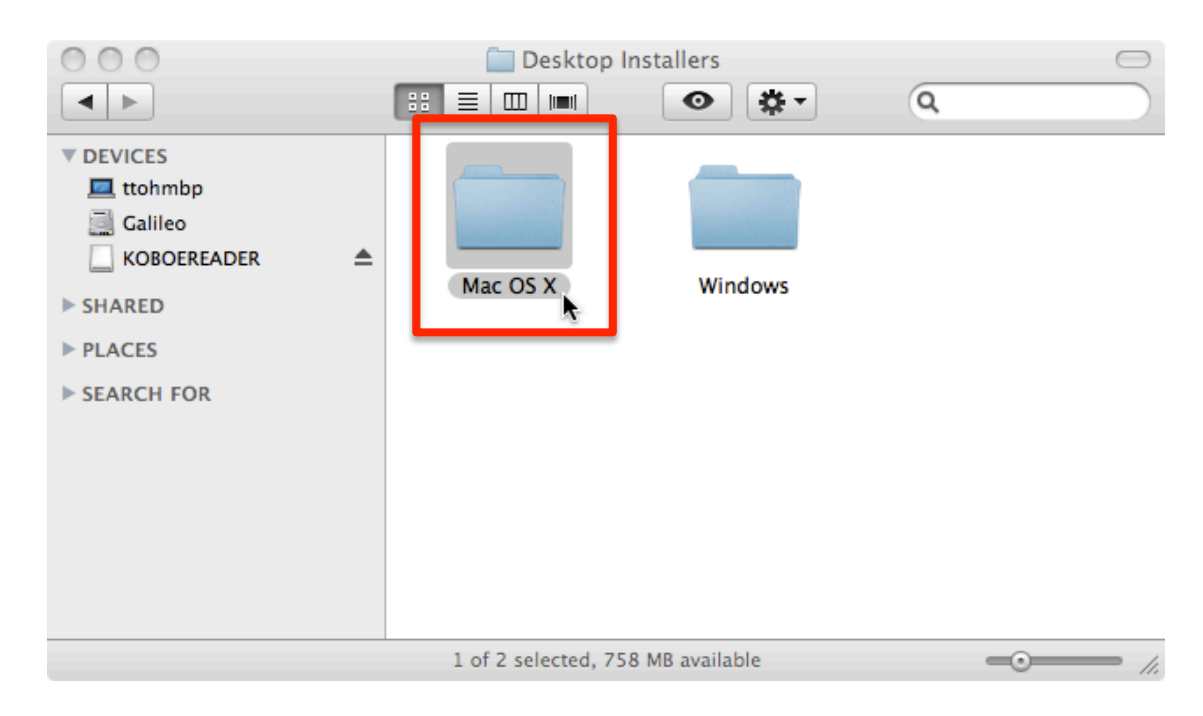

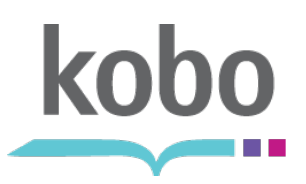

## **Start the installation process**

Start the installation process by double-clicking the "DesktopInstaller" file.

• The latest version of the Kobo Desktop Application for Mac will begin downloading.

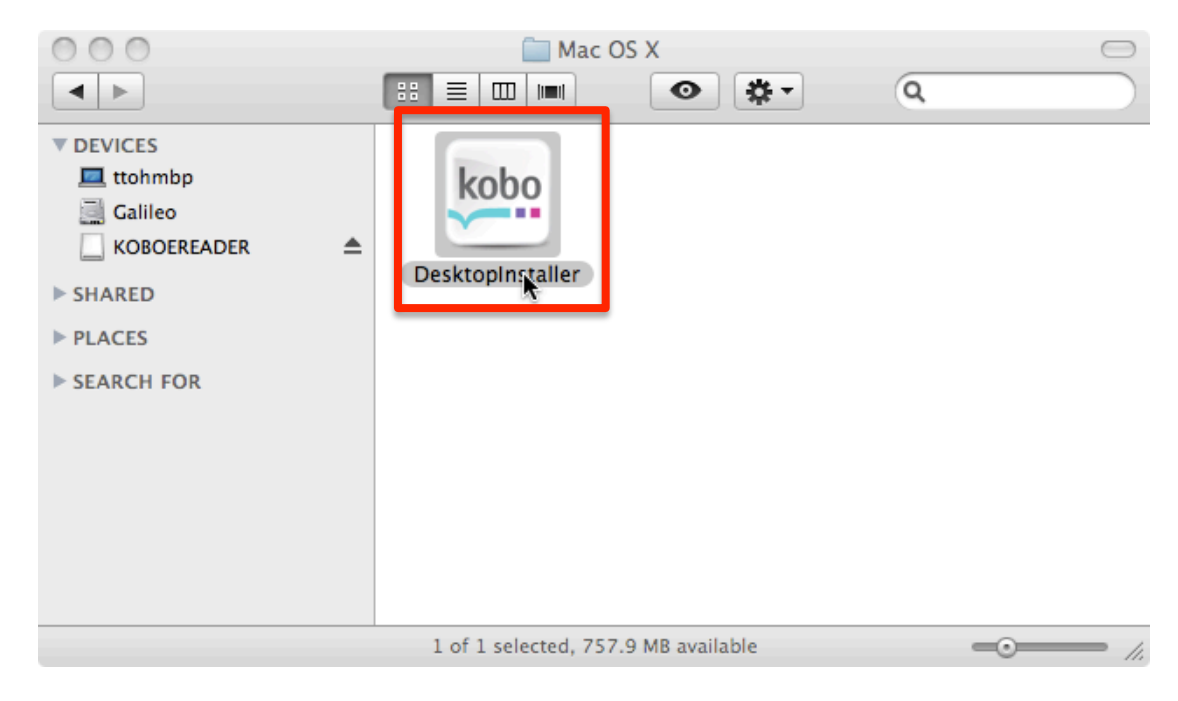

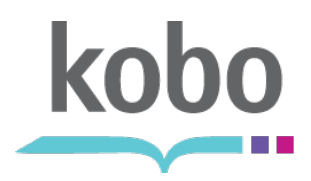

## **Downloading latest version**

The "Desktop Installer" application will begin downloading the latest version of the Kobo Desktop Application.

• You will need an active connection to the Internet to complete this.

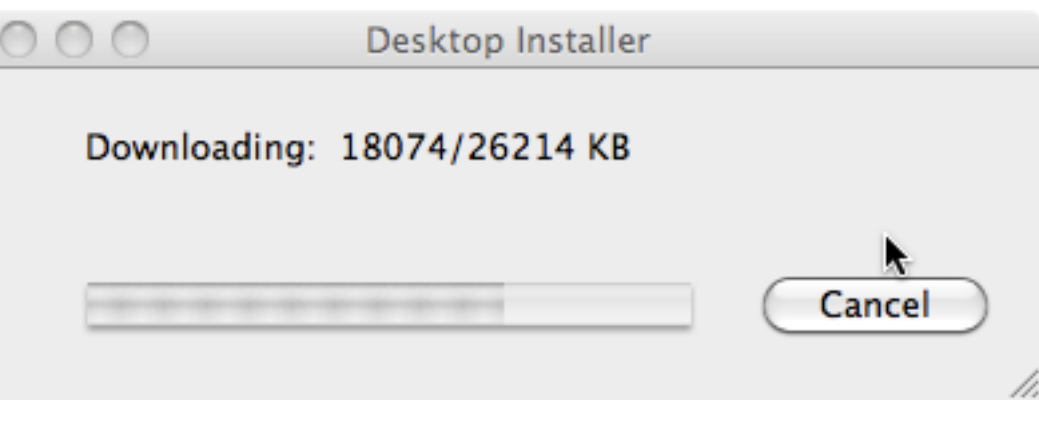

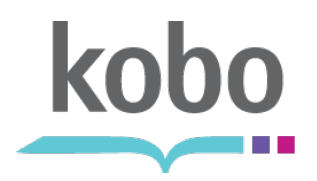

#### **Open the Kobo Disk Image**

Mac OS will unpack the latest version of the Desktop application and create a disk image on your desktop.

• It will be called: "Kobo".

Open the disk image. You will see a screen asking you to drag-and-drop the application.

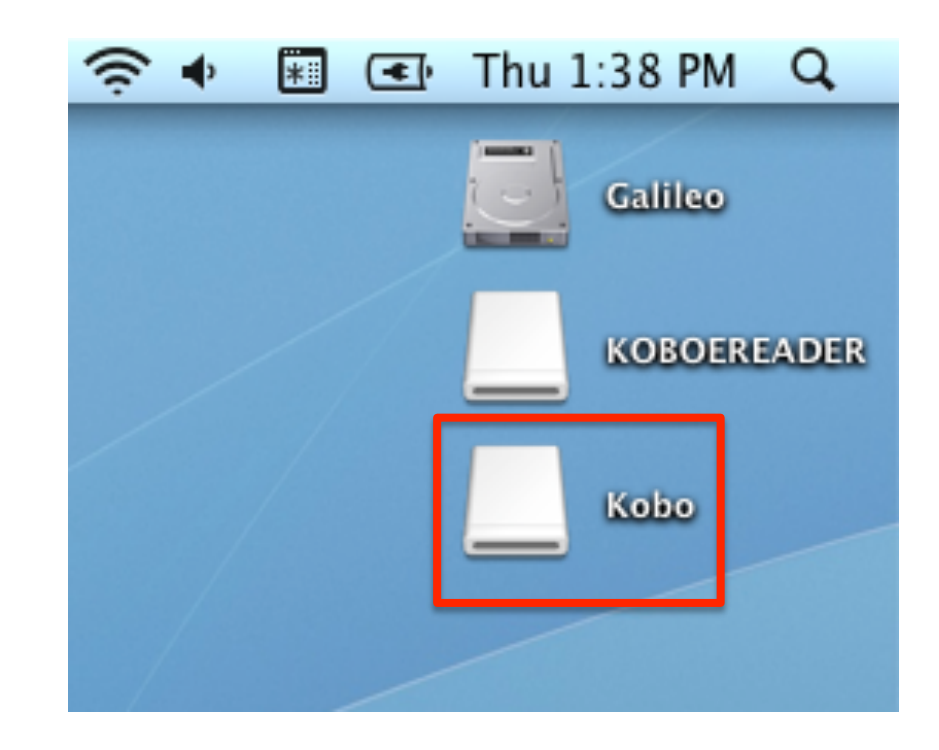

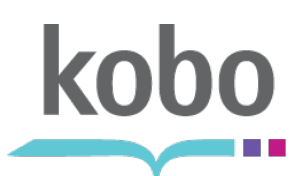

## **Drag-and-Drop Kobo to Applications folder**

Drag-and-drop the Kobo icon from the disk image to the Applications folder on the Mac.

• For convenience, we have included a shortcut within the disk image.

Once copied into the Applications folder, you can start the Kobo Desktop Application at your leisure.

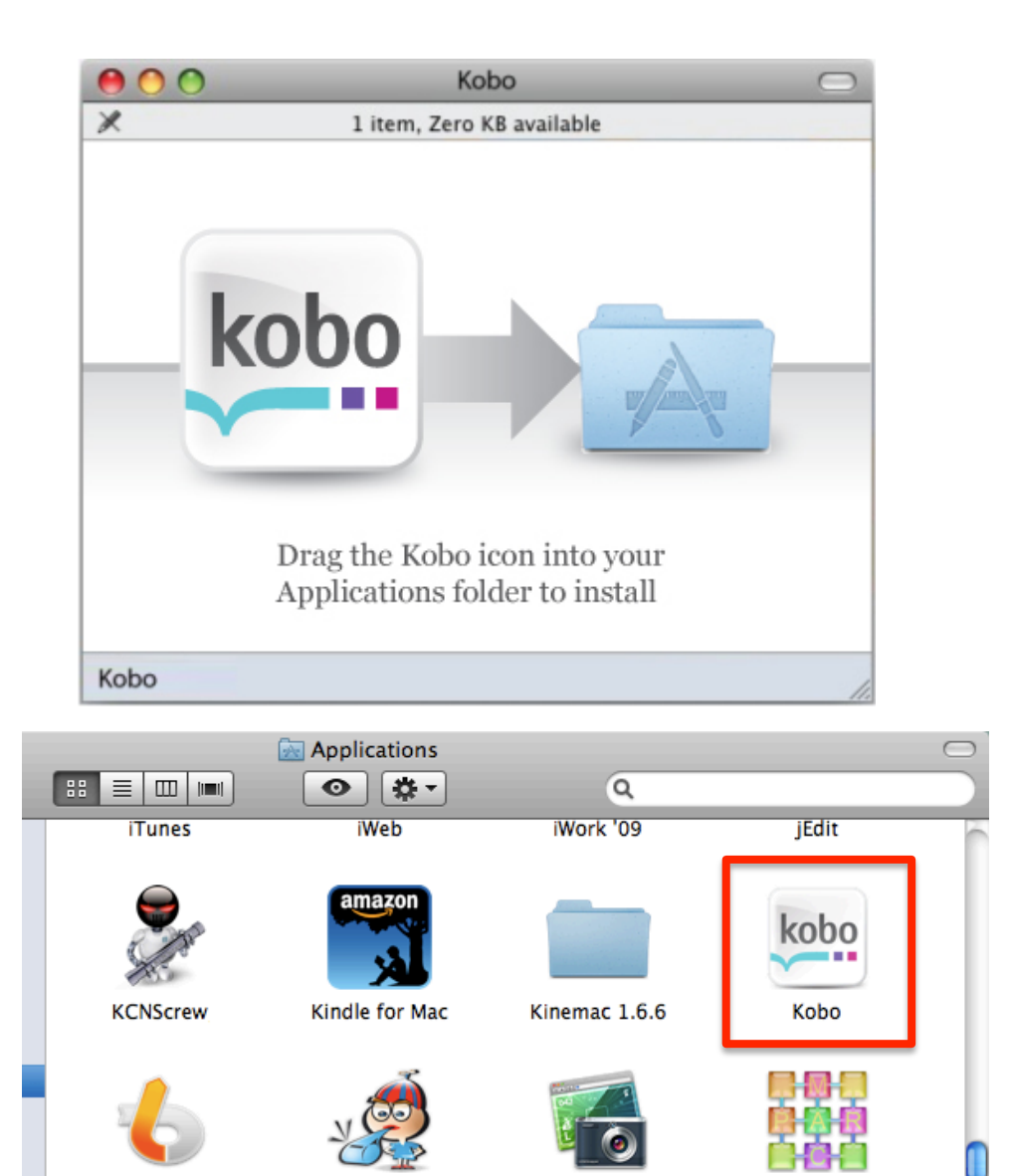

LittleSnapper

LaunchBar

**Little Snitch** 

Configuration

8

MacPAR deLuxe